## **TYPO3 Version 10.3 - What's New** Résumé des nouvelles fonctionnalités, changements et améliorations

Traduit par : Pierrick Caillon

10/March/2020 Creative Commons BY-NC-SA 3.0

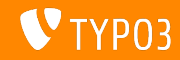

## <span id="page-1-0"></span>TYPO3 Version 10.3 - What's New

Sommaire

Introduction

Interface Utilisateur Backend

Changements pour les intégrateurs

Changements pour les développeurs

Fonctions dépréciées et retirées

Sécurité et Vie privée

Sources et Auteurs

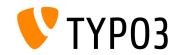

# <span id="page-2-0"></span>Introduction **Les faits**

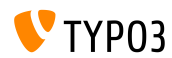

TYPO3 Version 10.3 - What's New

**TYPO3 Version 10.3 - Les faits**

- Date de sortie : 25 février 2020
- Type de sortie : Sprint Release

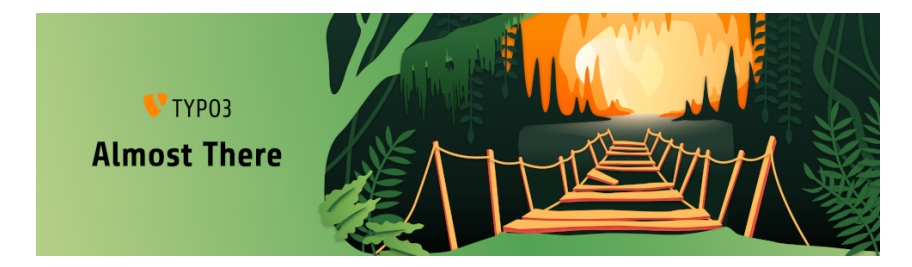

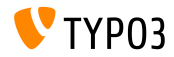

En Résumé

En tant que dernière itération du cycle v10, la version TYPO3 10.3 est celle de « gèle des fonctionnalités ». Cela signifie qu'il n'y aura pas de nouvelle fonctionnalité, jusqu'à la sortie LTS en avril, et l'équipe du noyau ainsi que les contributeurs se focalisent sur les tests et les finitions.

Cependant, les améliorations mineures des fonctionnalités complètes ajoutées durant les itérations précédentes du cycle v10 sont exclues du gel.

Si vous êtes un développeur d'extensions, veuillez publier une version compatible v10 de vos extensions. La communauté pourra alors adopter TYPO3 v10 plus facilement après le lancement de la sortie LTS.

Une dernière chose importante : N'oubliez pas de joindre une fête de sortie ou en organiser une vous-même !

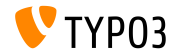

**Configuration requise** 

- Version de PHP : 7.2, 7.3 ou 7.4
- Configuration PHP :  $\blacksquare$ 
	- memory\_limit >= 256M
	- max\_execution\_time >= 240s
	- $max$ \_input\_vars >= 1500
	- $\blacksquare$  L'option de compilation --disable-ipv6 (NE) doit PAS être utilisée
- La majorité des serveurs de base de données supportés par **Doctrine DBAL** fonctionnent avec TYPO3. Les moteurs testés sont par exemple :

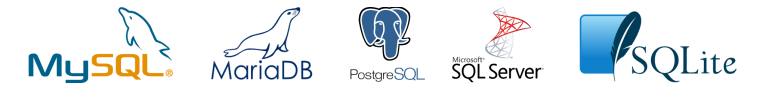

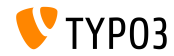

**Chronologie des dÈveloppements, sorties et maintenances**

#### **TYPO3 v10**

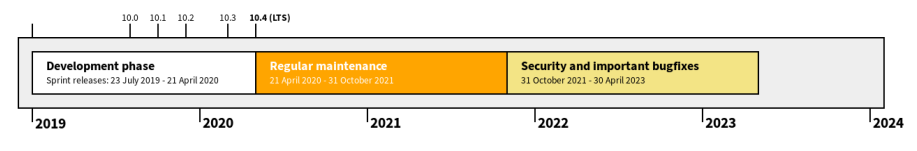

#### Support étendu

[TYPO3 GmbH](https://typo3.com) propose des options de support pour TYPO3 v10 LTS même après de 30 avril

2023, pour 2 ans supplémentaires maximum.

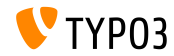

**Feuille de route TYPO3 v10**

Dates de sortie et objectifs principaux :

- $\blacksquare$  v10.0 23/Jui./2019 Ouvre la voie à de nouveaux concepts et APis
- v10.1 01/Oct./2019 Améliorations routage et gestion des sites V2
- v10.2 03/Déc./2019 Améliorations du moteur de rendu Fluid
- $\blacksquare$  v10.3 25/Fév./2020 Gèle des fonctionnalités
- v10.4 21/Avr./2020 Version LTS (Long-term Support)

<https://typo3.org/article/typo3-v10-roadmap/> <https://typo3.org/article/typo3-v10-safe-and-sound/>

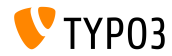

**Installation**

**Procédure officielle classique d'installation sous Linux/Mac OS X** (DocumentRoot considéré /var/www/site/htdocs):

```
$ cd /var/www/site
$ wget --content-disposition get.typo3.org/10.3
$ tar xzf typo3_src-10.3.0.tar.gz
$ cd htdocs
$ ln -s ../typo3_src-10.3.0 typo3_src
$ ln -s typo3_src/index.php
$ ln -s typo3_src/typo3
$ touch FIRST_INSTALL
```
- Liens symboliques sous Microsoft Windows :
	- Utiliser junction sous Windows XP/2000
	- Utiliser mklink sous Windows Vista et Windows 7 ou supérieur

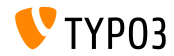

**Installation avec composer**

#### Installation avec *composer* sous Linux, Mac OS X et Windows 10 :

\$ cd /var/www/site/ \$ composer create-project typo3/cms-base-distribution typo3v10 ^10.3

- Vous pouvez aussi créer votre ficher composer.json sur mesure et exécuter :
	- \$ composer install

Plus de détails et exemples de fichiers composer.json disponibles à : <https://composer.typo3.org>

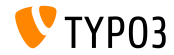

## <span id="page-10-0"></span>Chapitre 1 : **Interface Utilisateur Backend**

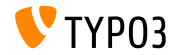

TYPO3 Version 10.3 - What's New

## **[Interface Utilisateur Backend](#page-10-0)**

### **Tableau de bord (1)**

Un tableau de bord montrant des informations système importantes à l'utilisateur authentifié est introduit.

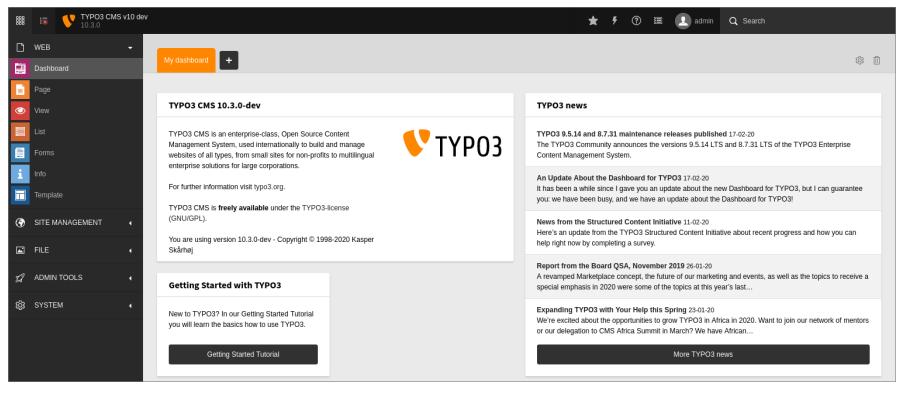

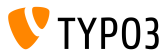

**Tableau de bord (2)**

Les utilisateurs peuvent créer leur tableau de bord et y ajouter des widgets, en retirer et les réarranger. Les développeurs peuvent créer des widgets dans leurs extensions.

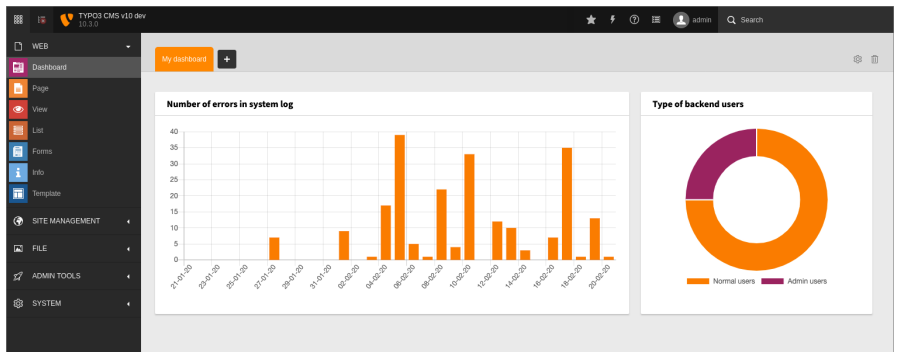

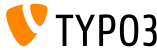

TYPO3 Version 10.3 - What's New

# Chapitre 2 :

## <span id="page-13-0"></span>**Changements pour les intégrateurs**

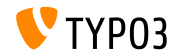

TYPO3 Version 10.3 - What's New

**Tableau de bord**

- Il est possible de définir des *prédéfinitions* de tableau de bord pour les nouveaux utilisateurs et ceux qui ont supprimé le leur.
- Ceci permet d'afficher tableau de bord « Pour débuter » par défaut.
- $\blacksquare$  Exemple de TSconfig :

options.dashboard.dashboardPresetsForNewUsers = default, dashboardPreset-myPreset

De multiples prédéfinitions de tableau de bord peuvent être définis sous forme de liste à virgule.

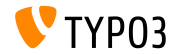

**Plateforme de gestion des traductions**

- La solution SaaS [Crowdin](https://crowdin.com/) est maintenant la plateforme de gestion des traductions pour TYPO3.
- Nous encourageons tous les monde à participer et améliorer la traduction.
- Crowdin est utilisé pour traduire les libellés de langue du noyau de TYPO3 ainsi que ceux des extensions TYPO3.
- En savoir plus dans la [documentation TYPO3.](https://docs.typo3.org/m/typo3/reference-coreapi/master/en-us/ApiOverview/Internationalization/TranslationServer/Crowdin.html)

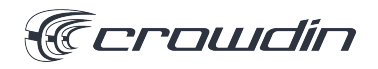

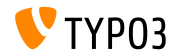

#### **Emails HTML basés sur Fluid (1)**

- Les contenus des emails HTML et texte brute sont basés sur des templates.
- Ils sont générés à l'aide du moteur de rendu Fluid.
- La personnalisation s'effectue en surchargeant les chemins vers les fichiers :

```
$GLOBALS['TYPO3_CONF_VARS']['MAIL']['templateRootPaths'][700] =
  'EXT:my_site_extension/Resources/Private/Templates/Email';
```

```
$GLOBALS['TYPO3_CONF_VARS']['MAIL']['layoutRootPaths'][700] =
  'EXT:my_site_extension/Resources/Private/Layouts';
```
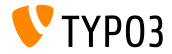

#### **Emails HTML basés sur Fluid (2)**

- Par exemple, les composants suivants utilisent les templates Fluid :
	- Message de test de l'outil d'installation (voir l'exemple sur la prochaine diapositive).
	- Messages de notification des espaces de travail lors du changement d'étape.
	- $\blacksquare$  Message de notification de connexion d'un utilisateur backend.

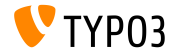

**Emails HTML basés sur Fluid (3)** 

#### Message de test envoyé depuis l'outil d'installation :

Test TYP03 CMS mail delivery from site "New TYP03 site"

From TYP03 CMS install tool **BED** Details E Plain text

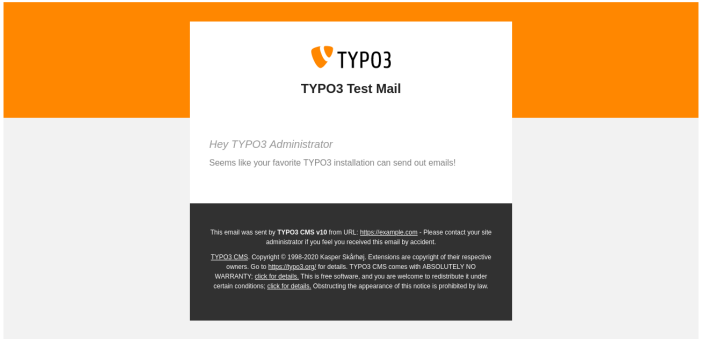

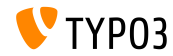

TYPO3 Version 10.3 - What's New

#### **Espaces de travail et TypoScript**

- La variable workspace est introduite dans le langage des expressions.
- Cette variable est utilisée pour faire correspondre l'expression avec les  $\mathbb{R}^n$ paramËtres communs des espaces de travail.
- $\blacksquare$  Actuellement, ces paramètres sont supportés : workspaceId, isLive, et isOffline.
- Par exemple :

```
[workspace.workspaceId === 3]
 # Current workspace ID is 3
[end]
```
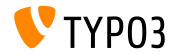

**TypoScript**

- L'ancienne condition PIDupinRootline est réimplémenté en TypoScript dans le langage d'expression de Symfony.
- Ancienne syntaxe de la condition TypoScript :

```
[PIDupinRootline = 30]
 page.10.value = I'm on any subpage of page with UID 30.
[END]
```
Nouvelle syntaxe de la condition TypoScript :

```
[30 in tree.rootLineParentIds]
 page.10.value = I'm on any subpage of page with UID 30.
[FND]
```
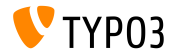

#### **Chargement diffÈrÈ des images**

- L'attribut HTML loading est disponible pour les balises <img>.
- Les navigateurs supportant cette fonctionnalité ne chargeront pas ces  $\blacksquare$ images avant qu'elles soient visibles.
- $\blacksquare$  Le comportement est modifiable avec la constante TypoScript suivante :

styles.content.image.lazyLoading = lazy

- Les valeurs valides sont : lazy (default), eager, et auto.
- Le ViewHelper Fluid *Image* supporte aussi cet attribut :

```
<f:image src="{fileObject}" treatIdAsReference="true"
 loading="lazy" />
```
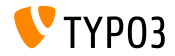

**Valeurs par dÈfaut pour lockIP/lockIPv6**

- $\blacksquare$  Les valeurs par défaut pour les options  $\mathtt{lockIP}$  ont changées.
- Ces quatre variables système suivantes sont **désactivées** par défaut :  $\mathbb{R}^n$ 
	- [FE]['lockIP']
	- [FE]['lockIPv6']
	- [BE]['lockIP']  $\blacksquare$
	- [BE]['lockIPv6']
- $\blacksquare$  Les anciennes valeur par défaut (4 pour le backend et 2 pour le frontend) posaient des problèmes pour les clients supportant IPv4 et IPv6.

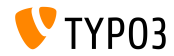

#### **Formulaires: Configuration YAML**

Lorsque l'extension système EXT: form est activée, la configuration YAML chargée est disponible sous SYSTÈME  $\rightarrow$  Configuration.

Ceci nécessite bien sûr que l'extension EXT: lowlevel soit activée.

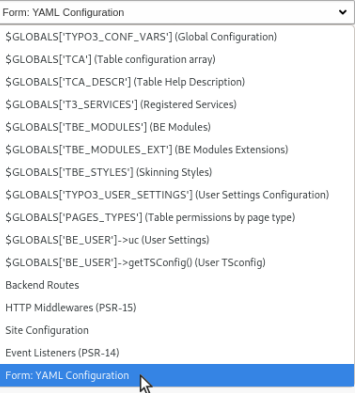

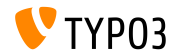

**SEO : Sitemap.xsl**

 $\blacksquare$  Le chemin par défaut du fichier Sitemap.xsl de l'extension système  $EXT:$ seo est modifiable :

# Globally for all sitemaps: plugin.tx\_seo.config.xslFile = EXT:myext/Resources/Public/CSS/mySite.xsl

# For all sitemaps of a specific type: plugin.tx\_seo.config.<sitemapType>.sitemaps.xslFile = EXT:myext/Resources/Public/CSS/mySite.xsl

```
# For a specific sitemap:
plugin.tx_seo.config.<sitemapType>.sitemaps.<sitemap>.config.xslFile =
  EXT:myext/Resources/Public/CSS/mySite.xsl
```
 $\blacksquare$  Le chemin par défaut est :

EXT:seo/Resources/Public/CSS/Sitemap.xsl

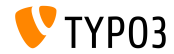

**Index des rÈfÈrences**

■ Pendant la mise à jour de l'index des références, des barres de progression sont affichées pour chaque tables de la base.

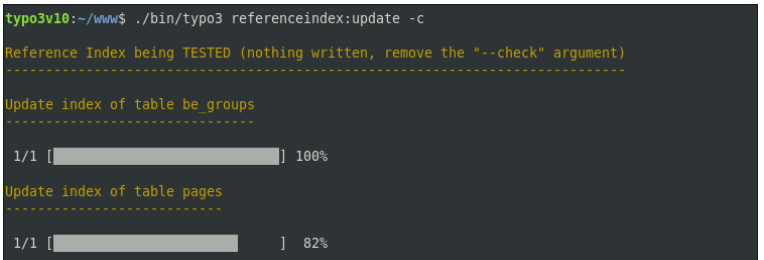

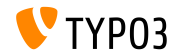

#### **Module Information**

- $\blacksquare$  Les informations SEO et de média sociaux sont affichées dans le module Information :
	- **WEB** → **Info** → **Aperçu de l'arborescence**.

Pagetree overview

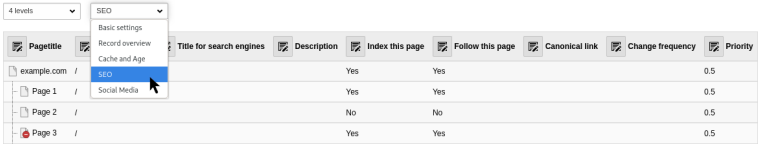

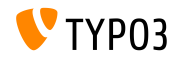

**Planicateur**

 $\blacksquare$  Il est possible d'exécuter plusieurs tâches lorsque l'option  $-\text{task}$  est utilisée

typo3v10:~/www\$ ./bin/typo3 scheduler:run --task 1 --task 2

 $\blacksquare$  LA sortie verbeuse est activée avec  $-v$  et  $-vv$ 

typo3v10:~/www\$ ./bin/typo3 scheduler:run -vv

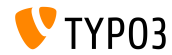

#### **Module Utilisateurs backend**

- Une vue détail pour les enregistrement d'utilisateur backend affiche les droits pertinents est ajoutée
- Des champs supplémentaires sont ajoutés à la fonction de comparaison des utilisateurs.
- Cette fonction prend en compte les sous-groupes.
- L'interface utilisateur du module sera encore ajusté et optimisé.
- Ces changements facilitent la vérification et la comparaison des  $\blacksquare$ permissions des utilisateur sans changer d'utilisateur par les intégrateurs/administrateurs.

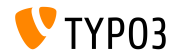

#### **Gestionnaire d'extensions**

#### Les extensions peuvent être filtrées par système et tierce dans le gestionnaire d'extensions.

#### **Installed Extensions**

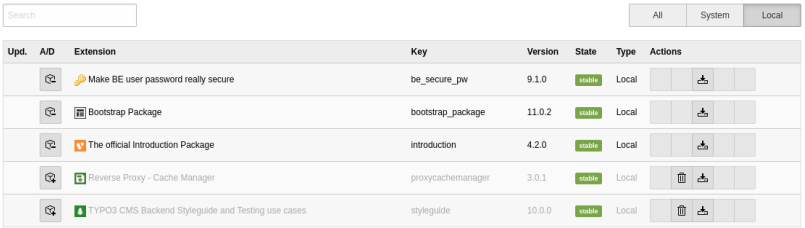

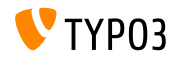

#### Aperçu de l'environnement

Le contexte d'application actuel est affiché dans le module Environnement : **OUTILS D'ADMINISTRATION** → **Environnement** → **Aperçu de l'environnement**.

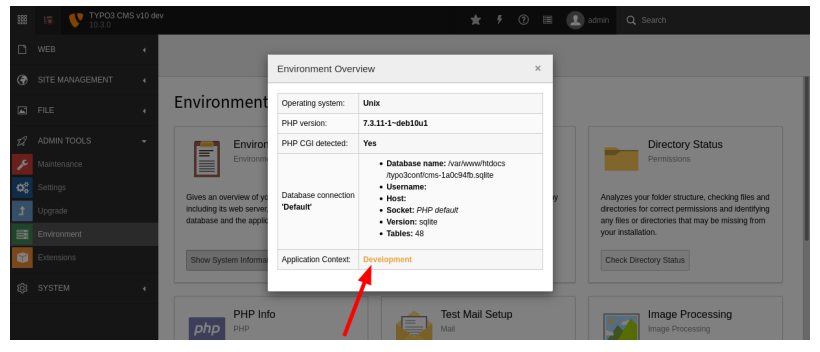

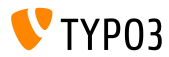

#### Configuration des fonctionnalités

#### L'apparence visuelle des bascules de fonctionnalité est améliorée :

#### $TYPO3 < 10.3$

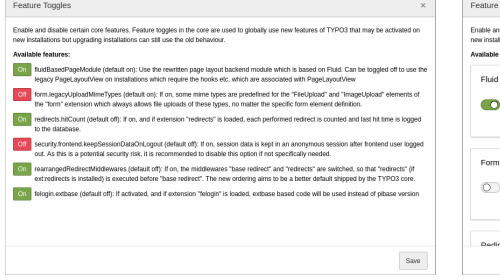

#### TYPO3  $> = 103$

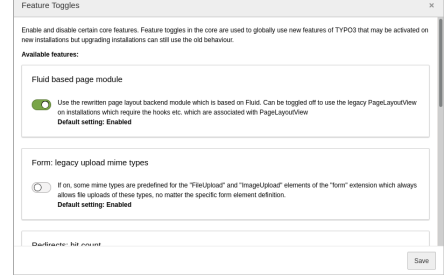

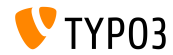

## <span id="page-32-0"></span>Chapitre 3 : **Changements pour les dÈveloppeurs**

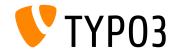

TYPO3 Version 10.3 - What's New

**Tableau de bord (1)**

- Les développeurs peuvent créer des widgets pour le tableau de bord en se basant sur l'une de ces base de widget :
	- AbstractWidget

Une base pouvant être utilisée pour démarrer un widget simple.

■ AbstractRssWidget

Une base pour créer un widget affichant un flux RSS.

■ AbstractListWidget

Une base pour créer un widget affichant une liste.

■ AbstractCtaButtonWidget

Une base pour créer un widget qui affiche un bouton d'action.

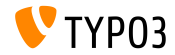

### **Tableau de bord (2)**

■ L'inscription des widget s'effectue dans le fichier suivant des extensions :

EXT:my\_extension/Configuration/Services.yaml

 $\blacksquare$  Option 1 : identifiant du widget en attribut

```
Vendor\MyExtension\Widgets\MyFirstWidget:
  tags:
```

```
- name: dashboard.widget
  identifier: widget-identifier-1
  widgetGroups: 'general'
```
#### $\blacksquare$  Option 2 : service personnalisé permettant de définir plusieurs widget dans une seule classe

```
widget.identifier:
 class: Vendor\MyExtension\Widgets\MySecondWidget
 tags:
   - name: dashboard.widget
      identifier: widget-identifier-2
      widgetGroups: 'general, typo3'
```
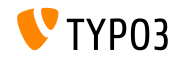

**Tableau de bord (3)**

- Chaque widget est attaché à un ou plieurs groupes.
- Ces groupes sont affichés dans la boîte de dialogue lors de l'ajout d'un widget au tableau de bord.
- Les développeurs peuvent définir des groupes de widget dans le fichier EXT:my\_extension/Configuration/Backend/DashboardWidgetGroups.php

```
return [
  'widgetGroup-exampleGroup' => [
    'title' => 'LLL:EXT:my_extension/Resources/Private/Language/locallang.xlf:widget_group_name',
 ],
];
```
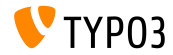

#### **Extbase et Fluid**

■ Les événements suivants basés sur PSR-14 sont introduits pour des signaux Extbase :

TYPO3\CMS\Extbase\Event\Mvc\AfterRequestDispatchedEvent TYPO3\CMS\Extbase\Event\Mvc\BeforeActionCallEvent TYPO3\CMS\Extbase\Event\Persistence\AfterObjectThawedEvent TYPO3\CMS\Extbase\Event\Persistence\ModifyQueryBeforeFetchingObjectDataEvent TYPO3\CMS\Extbase\Event\Persistence\ModifyResultAfterFetchingObjectDataEvent TYPO3\CMS\Extbase\Event\Persistence\EntityAddedToPersistenceEvent TYPO3\CMS\Extbase\Event\Persistence\EntityFinalizedAfterPersistenceEvent TYPO3\CMS\Extbase\Event\Persistence\EntityUpdatedInPersistenceEvent TYPO3\CMS\Extbase\Event\Persistence\EntityRemovedFromPersistenceEvent TYPO3\CMS\Extbase\Event\Persistence\EntityPersistedEvent

 $\blacksquare$  Les signaux existants sont remplacés et ne doivent plus être utilisés.

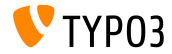

#### **ViewHelper editRecord**

- $\blacksquare$  L'argument optionnel fields est ajouté aux ViewHelpers uri.editRecord et link.editRecord.
- Si dÈni, le moteur de formulaire crÈÈ un formulaire pour Èditer uniquement les champs spécifiés
- $\blacksquare$  L'exemple suivant génère un lien pour éditer le champs tt content. bodytext de l'enregistrement avec l'identifiant 42.

```
<be:link.editRecord uid="42" table="tt_content" fields="bodytext" returnUrl="foo/bar">
  Edit record
</be:link.editRecord>
```
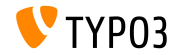

AssetCollector

- Les étapes initiales pour intégrer un collecteur de ressources sont commencées.
- Ce concept permet aux développeurs d'ajouter du code CSS/JS (direct ou externe) plusieurs fois, mais TYP03 les renvoient tous en même temps.
- $\blacksquare$  À cet égard, deux ViewHelpers Fluid sont ajoutés :
	- $\blacksquare$   $\langle$ f:asset.css>
	- $\blacksquare$   $\leq$  f: asset. script>
- $\blacksquare$  À terme, l'usage du collecteur vise à remplacer les options TypoScript variées existantes qui sont confusantes.

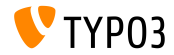

#### **Modier les balises hreflang**

- Il est possible d'altérer les balises  $h$ reflang avant qu'elles soient transmises.
- $\blacksquare$  Il faut inscrire un écouteur à l'événement suivant : TYPO3\CMS\Frontend\Event\ModifyHrefLangTagsEvent

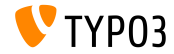

#### **Modifier la configuration de CKEditor**

■ Les événements basés sur PSR-14 suivants permettent d'altérer la configuration de CKEditor :

TYPO3\CMS\RteCKEditor\Form\Element\Event\AfterGetExternalPluginsEvent TYPO3\CMS\RteCKEditor\Form\Element\Event\BeforeGetExternalPluginsEvent TYPO3\CMS\RteCKEditor\Form\Element\Event\AfterPrepareConfigurationForEditorEvent TYPO3\CMS\RteCKEditor\Form\Element\Event\BeforePrepareConfigurationForEditorEvent

 $\blacksquare$  Voir le journal des modifications pour un exemple.

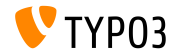

Événements PSR-14 dans le panneau d'administration

Le panneau d'administration affiche tous les événements PSR-14 qui ont été déclenchés dans la requête courante.

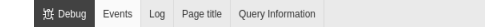

 $\alpha$  $\boldsymbol{\mathsf{x}}$ 

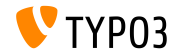

#### API pour les requêtes AJAX

- L'API **Fetch** est introduite pour effectuer des requêtes AJAX et pour rendre TYPO3 moins dépendant de jQuery.
- L'API fournit une dÈnition gÈnÈrique d'objets RequÍte et RÈponse (et d'autres éléments impliqués dans les requêtes réseau)
- $\blacksquare$ Supportée par tous les navigateurs modernes, voir le [tableau de](https://developer.mozilla.org/en-US/docs/Web/API/Fetch_API) [compatibilitÈ.](https://developer.mozilla.org/en-US/docs/Web/API/Fetch_API)
- Le noyau de TYPO3 utilise déjà la nouvelle API dans l'outils d'installation, le moteur de formulaire et les menus contextuels.
- Voir le journal des modifications pour des exemples de comment utiliser l'API Fetch.

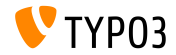

**Champs de description TCA**

Les sauts de ligne sont acceptés dans les champs de description TCA pour rendre les texte longs plus lisibles.

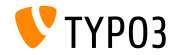

#### **Classes BasicFileUtility et ExtendedFileUtility**

- Ces deux anciennes classes sont marquées **internes** et ne doivent plus être utilisées :
	- TYPO3\CMS\Core\Utility\File\BasicFileUtility
	- TYPO3\CMS\Core\Utility\File\ExtendedFileUtility
- Les dÈveloppeurs doivent utiliser les classes ResourceStorage et ResourceFactory pour gérer les fichiers.

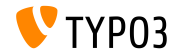

#### **Commandes de Console : Support Symfony DI**

- Les dépendances des commandes peuvent être injectées par le constructeur ou d'autres techniques d'injection.
- Ajoutez la balise console.command aux classes de commande.
- Utilisez la balise d'attribut command pour spécifier le nom de la commande.
- Pour exclure la commande du planificateur TYPO3, il faut définir la balise d'attribut optionnel schedulable à false.
- $\blacksquare$  Voir le journal des modifications pour un exemple.

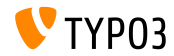

**Boutons d'action dans les boîtes de dialogue** 

- Les boîtes de dialogue supportent les boutons d'action.
- En alternative à l'option existante trigger, la nouvelle option action est disponible.
- Par exemple :

```
Modal.confirm('Header', 'Some content', Severity.error, [
  {
    text: 'Based on trigger()',
    trigger: function () {
      console.log('Vintage!');
    }
  },
  {
    text: 'Based on action()',
    action: new DeferredAction(() => {
      return new AjaxRequest('/any/endpoint').post({});
   })
  }
1):
```
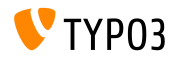

#### **API d'ÈvÈnement JavaScript**

- L'API d'Événement JavaScript permet aux développeurs d'avoir une interface d'écoute d'événement stable.
- $\blacksquare$  L'API prend en charge les écueils habituels comme la délégation d'ÈvÈnement et le dÈtachement propre d'ÈvÈnement.
- Chaque *event strategy* offre deux manières d'associer un écouteur à un ш. ÈvÈnement
- L'API d'Événement offres plusieurs stratégies pour gérer les écouteurs.
- Voir le journal des modifications pour des exemples et plus de détails.

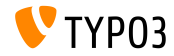

## <span id="page-48-0"></span>Chapitre 4 : **Fonctions dépréciées et retirées**

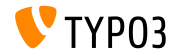

TYPO3 Version 10.3 - What's New

#### **Switchable Controller Actions**

- Les « Switchable Controller Actions » (SCA) sont marquées **dépréciées**.
- Les SCA sont utilisés pour surcharger l'ensemble des contrôleurs et actions à l'aide du TypoScript ou des Flexforms.
- Utiliser le même plugin comme point d'entrée de nombreuses fonctionnalités contredit le concept d'une plugin pour un objectif précis.
- Les plugins qui utilisent SCA devraient être scindés en différents plugins.

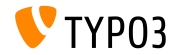

## **Fonctions dépréciées et retirées**

**Constantes globales**

### Ges deux constantes globales sont marquées dépréciées :

- TYP03 version
- TYP03 branch

### $\blacksquare$  Cette classe PHP doit être utilisée à la place :

TYPO3\CMS\Core\Information\Typo3Version

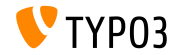

## **Fonctions dépréciées et retirées**

**Extbase : WebRequest/WebResponse**

#### ■ Ces deux classes Extbase sont marquées **dépréciées** :

- TYPO3\CMS\Extbase\Mvc\Web\Request
- TYPO3\CMS\Extbase\Mvc\Web\Response

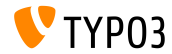

#### **API de l'analyseur RTE simplifiée**

- La classe PHP RteHtmlParser fournie une API simplifiée.
- En conséquence, ces deux méthodes sont marquées **dépréciées** :
	- TYPO3\CMS\Core\Html\RteHtmlParser->init()
	- TYPO3\CMS\Core\Html\RteHtmlParser->RTE\_transform()

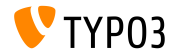

## **Fonctions dépréciées et retirées**

#### **Configuration des commandes console**

- Comme les configurations des commandes de console sont migrées en annotation de service Symfony, le fichier de configuration des commandes de console Configuration/Commands.php est marqué **dÈprÈciÈ**.
- Utilisez l'annotation d'injection de dépendance de service Symfony console.command.

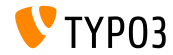

#### **TCA : transOrigPointerField**

- Lorsque le champ indiqué dans l'option TCA suivante pouvait être exclus, les données enregistrées en base pouvant devenir incohérentes : \$GLOBALS['TCA'][\$table]['ctrl']['transOrigPointerField']
- En consÈquence, il n'est plus possible d'exclure le champ.
- Un assistant de migration retire l'option d'exclusion du TCA et ajoute un message de dépréciation lorsque du code doit être mis à jour.

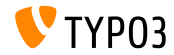

**DocumentTemplate** 

- La classe suivante est marquée **dépréciée** :
	- TYP03\CMS\Backend\Template\DocumentTemplate
- Elle était utilisée comme base pour le rendu des modules backend ou pour des rendus HTML du backend.
- Depuis TYPO3 v7, l'API de ModuleTemplate doit être utilisée.

```
use TYPO3\CMS\Backend\Template\ModuleTemplate:
$moduleTemplate = GeneralUtility::makeInstance(ModuleTemplate::class):% content = $ this - \text{setHtmlContentFromMyModula}() :$moduleTemplate->setTitle('My module');
$moduleTemplate->setContent($content):
return new HtmlResponse($moduleTemplate->renderContent()):
```
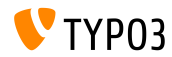

Validateur de liens

■ La méthode suivante est marquée **dépréciée** :

TYP03\CMS\Linkvalidator\Repository\BrokenLinkRepository ->getNumberOfBrokenLinks()

Utilisez cette méthode à la place : BrokenLinkRepository::isLinkTargetBrokenLink()

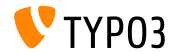

# <span id="page-57-0"></span>Chapitre 5 : **Sécurité et Vie privée**

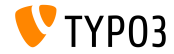

TYPO3 Version 10.3 - What's New

**Tableau de bord**

- Les widgets du tableau de bord peuvent contenir des informations sensibles.
- $\blacksquare$  Ainsi, nous recommandons la mise en place de permissions basée sur les groupes.
- $\blacksquare$  Les utilisateurs backend n'ont accès qu'aux widgets qui leurs sont disponibles.
- Les administrateurs possèdent toujours l'accès à tous les widgets.

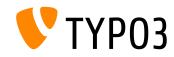

**Rapport** 

- DebugExceptionHandler peut afficher des données sensibles, ce qui peut devenir une vulnérabilité de divulgation d'informations.
- Une nouvelle entrée de rapport fourni un avertissement aux administrateurs

#### **AVERTISSEMENT**, si le contexte est **development** et la sortie d'erreur est activée :

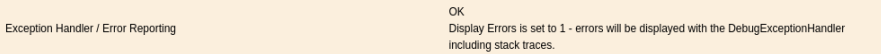

#### **ERREUR**, si le contexte est **production** et la sortie d'erreur est activée :

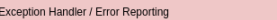

Insecure Debug Exception Handler enabled in Production Context - will show full error messages including stack traces.

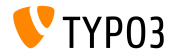

TYPO3 Version 10 3 - What's New

Cookies du même site (1)

- Pour renforcer la sécurité et vie privée, TYPO3 supporte l'option « SameSite » pour les cookies gérés par le noyau de TYPO3.
- $\blacksquare$  L'attribut est supporté par la majorité des navigateurs modernes et permet aux sites de déclarer si les cookies doivent être restreints.
- Selon [OWASP,](https://www.owasp.org/index.php/SameSite) l'option

 *attÈnue le risque de fuite d'information inter-sources* , avec *des protections contre les attaques par requÍte forgÈes inter-sites* .

**EXEC** Les configurations valides sont « strict », « lax », ou non défini.

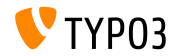

Cookies du même site (2)

- TYPO3 défini les configurations suivantes :
	- Session d'utilisateur FE : « lax » par défaut
	- Session d'utilisateur BE : « strict » par défaut
	- Session de l'outil d'installation : « strict » (non configurable)
	- Dernier fournisseur d'authentification (BE) : « strict » (non configurable)
- L'outil d'installation offre une configuration système pour ajuster la politique de l'option SameSite, si la configuration par défaut est trop stricte (i.e. avec les fournisseurs d'authentification comme OpenID/OAuth).
- En savoir plus sur les cookies de même site dans la RFC6265 (brouillon).

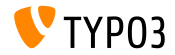

**Algorithme de hachage des mots de passe**

- **L'algorithme de hachage Argon2i (« i ») fut introduit dans TYP03 v9** LTS.
- **Argon2id (« id ») est disponible dans TYPO3 si la version de PHP le** supporte.
- Argon2id est un hybride entre Argon2i et Argon2d et est plus  $\blacksquare$ résistant contre les attaques par canaux auxiliaires.
- $\blacksquare$  Argon2id est habituellement disponible sur les systèmes avec PHP version 7.3 ou ultérieur.

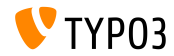

# <span id="page-63-0"></span>Chapitre 6 : **Sources et Auteurs**

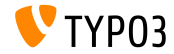

TYPO3 Version 10.3 - What's New

## **[Sources et Auteurs](#page-63-0)**

#### **Sources**

#### Actualités TYPO3 :

■ <https://typo3.org/project/news/>

#### **Informations des sorties :**

- [https://get.typo3.org/release-notes/10.x/TYPO3\\_CMS\\_10.3.0](https://get.typo3.org/release-notes/10.x/TYPO3_CMS_10.3.0)
- TYP03 v10 ChangeLog
- typo3/sysext/core/Documentation/Changelog/10.3/\*

### **Suivi des anomalies TYPO3 :**

■ <https://forge.typo3.org/projects/typo3cms-core>

#### **DÈpÙts Git de TYPO3 et Fluid :**

- <https://git.typo3.org/Packages/TYPO3.CMS.git>
- https://github.com/TYP03/Fluid

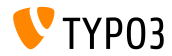

### **…quipe TYPO3 CMS What's New :**

Paul Blondiaux, Pierrick Caillon, Andreas Fießer, Richard Haeser, Jigal van Hemert, Henrietta Kucsovan, Corina Miron, Sinisa Mitrovic, Michael Schams and Roberto Torresani

<https://typo3.org/help/documentation/whats-new/>

Licensed under Creative Commons BY-NC-SA 3.0

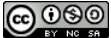

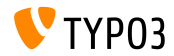

TYPO3 Version 10.3 - What's New